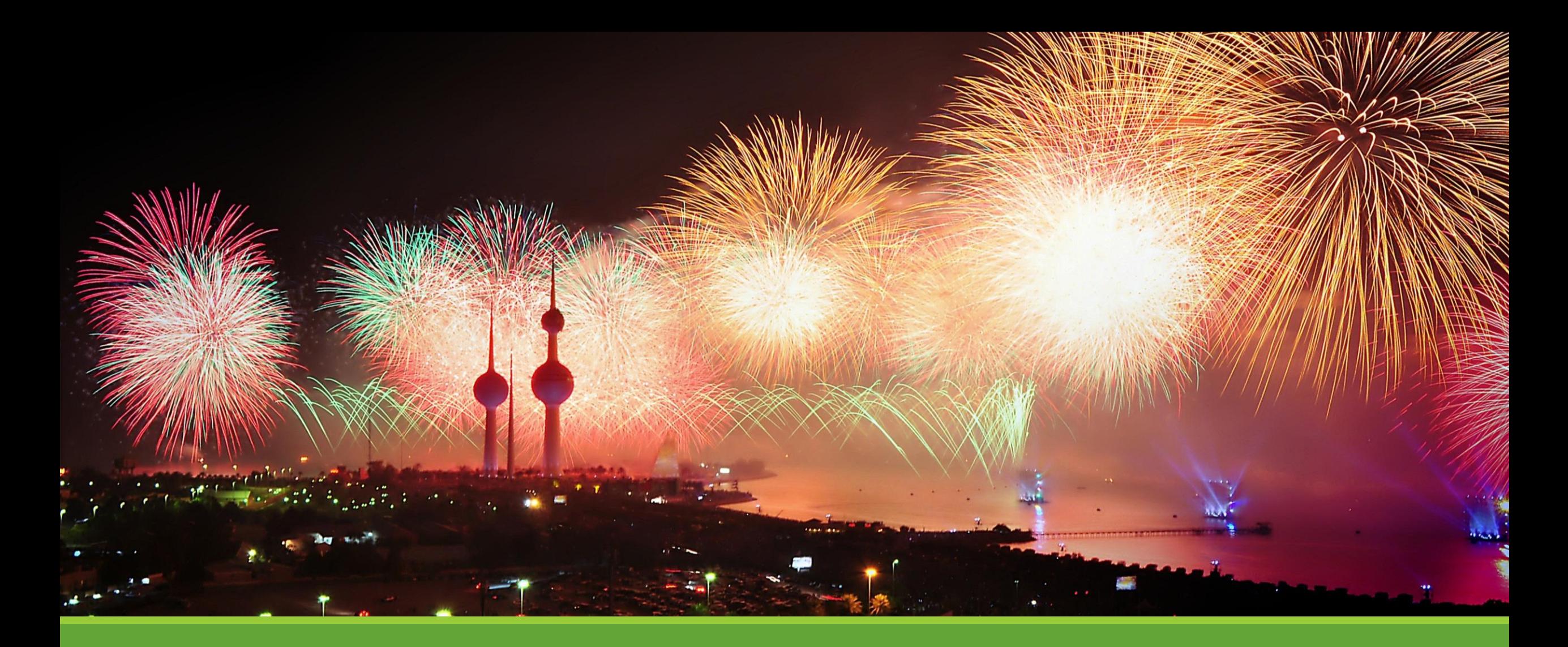

### Vorstellung dbatools – Powershell meets SQL Server

Instance migrations and best practice implementations have never been safer, faster or freer.

# dbatools.io

 dbatools is a free PowerShell module with over 150 SQL Server best practice, administration and migration commands included.

Developed by Chrissy LeMaire and the community

Chrissy LeMaire, Creator, SQL DBA & Cloud and Datacenter Management (PowerShell) MVP

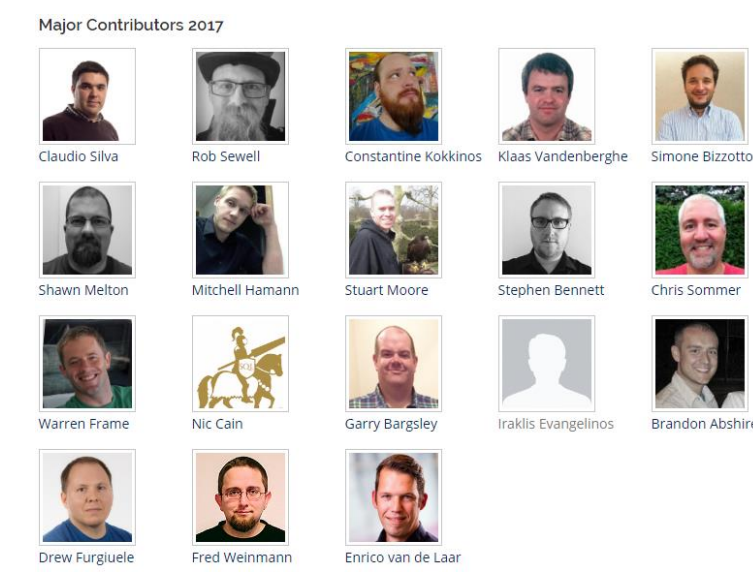

07. MÄRZ 2017 | BJÖRN PETERS | WWW.SQL-AUS-HAMBURG.DE | @SQL\_AUS\_HH

## Migration Commands

 $\blacksquare \blacksquare$  Everything Start-SqlMigration

#### **B** Server

Copy-SqlCustomError Copy-SqlSpConfigure Export-SqlSpConfigure Import-SqlSpConfigure

#### **U** Databases

Copy-SqlDatabase Copy-SqlDatabaseAssembly Copy-SqlSysDbUserObjects Export-DbaAvailabilityGroup Test-SqlMigrationConstraint

### <sup>हि</sup> Security Copy-SqlLogin Copy-SqlCredential Copy-SqlAudit Copy-SqlAuditSpecification Export-SqlLogin Export-SqlUser

<sup>8</sup> Server Objects Copy-SqlBackupDevice Copy-SqlEndpoint Copy-SqlLinkedServer Copy-SqlServerTrigger

#### **LA SSIS** Copy-SqlSsisCatalog

### 鹭 Management Copy-SqlPolicyManagement Copy-SqlDataCollection Copy-SqlResourceGovernor Copy-SqlExtendedEvent Copy-SqlDatabaseMail

Registered Servers Copy-SqlCentralManagementServer

### SQL Server Agent Copy-SqlServerAgent Copy-SqlJob Copy-SqlSharedSchedule Copy-SqlAgentCategory Copy-SqlAlert Copy-SqlOperator Copy-SqlProxyAccount

Beispiel - Copy-SqlLogin

 This command migrates logins from source to destination SQL Servers. Supports SQL Server versions 2000 and above. Migrates logins with SIDs, passwords, defaultdb, server roles & securables, database permissions & securables, login attributes (enforce password policy, expiration, etc).

By default, all logins with the exception of system (####Example Login## and local (SERVERNAME\administrators) logins are copied. The -Logins parameter is autopopulated for command-line completion and can be used to copy only specific logins.

If the login already exists on the destination, it will be skipped unless -Force is specified. Force drops and recreates the login.

### **Examples**

 To copy all logins from sqlserver to sqlcluster, using integrated (Windows) login. If logins with the same name exist on sqlcluster, they will be skipped.

Copy-SqlLogin -Source sqlserver -Destination sqlcluster

To copy only two SQL logins, netnerds and realcajun, as well as one Windows login 'base\ctrlb'

Copy-SqlLogin -Source sqlserver -Destination sqlcluster -Logins netnerds, realcajun, 'base\ctrlb'

### Best Practice Commands

Expand-SqlTLogResponsibly Find-SqlDuplicateIndex Find-SqlUnusedIndex Get-DbaLastBackup Get-DbaLastGoodCheckDb Get-DbaMaxMemory Repair-DbaServerName

Set-DbaDatabaseOwner Set-DbaJobOwner Set-DbaMaxDop Set-DbaPowerPlan Set-DbaMaxMemory Set-SqlTempDbConfiguration Test-DbaMaxDop

Test-DbaDatabaseCollation Test-DbaDatabaseCompatibility Test-DbaDatabaseOwner Test-DbaDiskAlignment Test-DbaDiskAllocation Test-DbaJobOwner Test-DbaMaxMemory

Test-DbaOptimizeAdHoc Test-DbaPowerPlan Test-DbaServerName Test-DbaSpn Test-DbaValidLogin Test-DbaVirtualLogFile Test-SqlTempDbConfiguration

# Beispiel - Test-SqlTempDbConfiguration

Evaluates TempDB against a set of rules to match best practices. The rules are:

- TF 1118 enabled: Is Trace Flag 1118 enabled (See KB328551).
- File Count: Does the count of data files in TempDB match the number of logical cores, up to 8.
- File Growth: Are any files set to have percentage growth, as best practice is all files have an explicit growth value.
- File Location: Is TempDB located on the C:\? Best practice says to locate it elsewhere.
- File MaxSize Set(optional): Do any files have a max size value? Max size could cause TempDB problems if it isn't allowed to grow.

Other rules can be added at a future date. If any of these rules don't match recommended values, a warning will be thrown.

### **Examples**

To check a SQL Server instance:

Test-SqlTempDBConfiguration -SqlServer localhost

## General Administration Commands

Find-DbaAgentJob Find-DhaDatabase Find-DbaOrphanedFile Find-DbaStoredProcedure Get-DbaAgentAlert Get-DbaAgentOperator Get-DbaAvailabilityGroup Get-DbaBackupHistory Get-DbaDatabaseFreespace Get-DbaDatabaseSnapshot Get-DbaDatabaseState Get-DbaDetachedDatabaseInfo Get-DbaHelpIndex Get-DbaPermission Get-DbaProcess

Get-DbaRestoreHistory Get-DbaRoleMember Get-DbaRunninglob Get-DbaClusterActiveNode Get-DbaDiskSpace Get-DbaMemoryUsage Get-DbaMsdtc Get-DbaPageFileSetting Get-DbaSpConfigure Get-DbaSpn Get-DbaStartupParameter Get-DbaTcpPort Get-DbaTrigger Get-DbaUptime Get-DbaXEventsSession

Get-SalRegisteredServerName Get-SglServerKey Install-SqlWhoIsActive New-DbaDatabaseSnapshot Read-DbaBackupHeader Remove-DbaBackup Remove-DbaDatabaseSnapshot Remove-DbaSpn Remove-SglDatabaseSafely Remove-SqlOrphanUser Rename-DbaLogin Repair-SqlOrphanUser Reset-SqlAdmin Resolve-DbaNetworkName Restore-DbaFromDatabaseSnapshot

Set-DhaDatabaseState Set-DbaSpn Show-SqlDatabaseList Show-SqlServerFileSystem Show-SalWhoIsActive Sync-SalLoginPermissions Test-DbaConnectionAuthScheme Stop-DbaProcess Test-DbaFullRecoveryModel Test-SqlNetworkLatency Test-SqlPath Update-SqlWhoIsActive Watch-SqlDbLogin

## Beispiel - Repair-SqlOrphanUser

Repairing all users within database 'db2'. Some users does not have their matching login.

PS C:\Windows\system32> Repair-SqlOrphanUser -SqlServer sql2008 -Databases db2 Attempting to connect to Sql Server.. Validating users on database '[db2]'

User 'TestOrphan1' mapped with their login WARNING: Orphan user TestOrphan10 does not have matching login. WARNING: Orphan user TestOrphan2 does not have matching login.

User 'TestOrphan3' mapped with their login WARNING: Orphan user TestOrphan4 does not have matching login.

User 'TestOrphan5' mapped with their login WARNING: Orphan user TestOrphan6 does not have matching login.

User 'TestOrphan7' mapped with their login WARNING: Orphan user TestOrphan8 does not have matching login.

User 'TestOrphan9' mapped with their login Total Elapsed time: 00:00:00.0744474

 $\overline{a}$ 

Repair-SqlOrphanUser –SqlServer sql2008 –Databases db2

## Offene Fragen ???

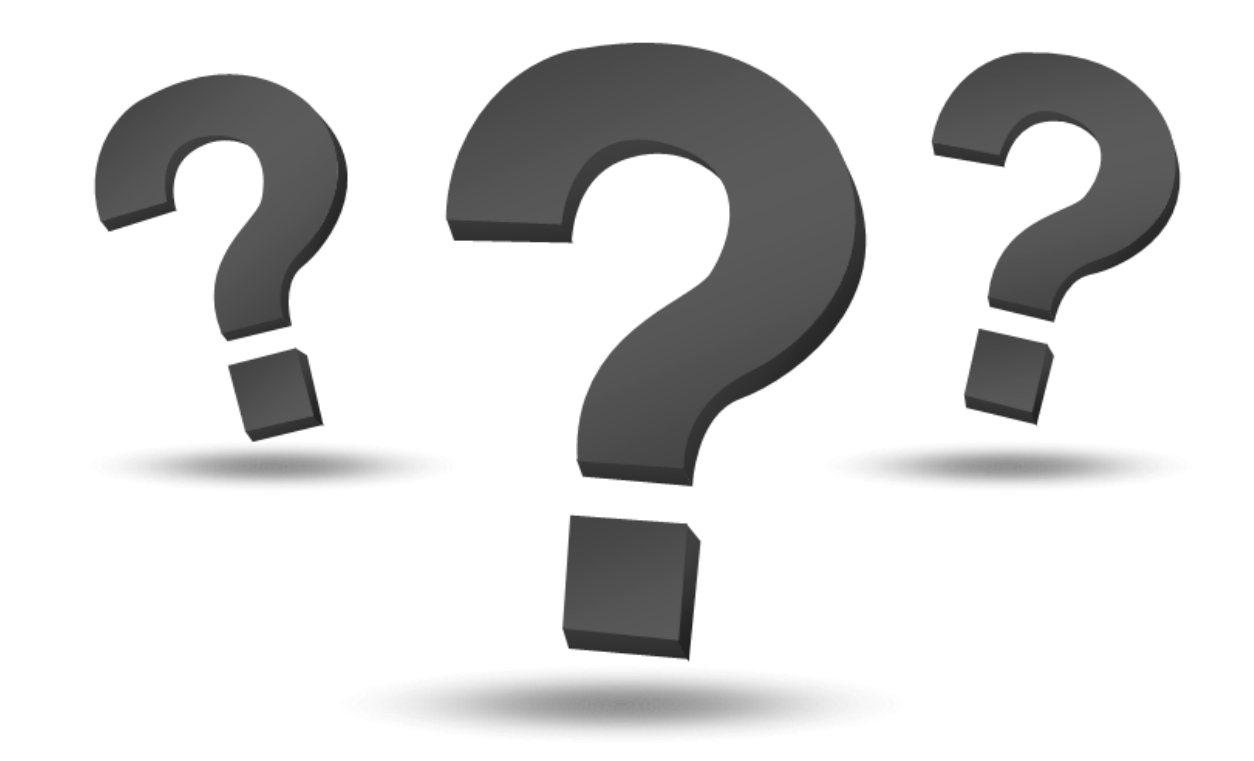

07. MÄRZ 2017 | BJÖRN PETERS | WWW.SQL-AUS-HAMBURG.DE | @SQL\_AUS\_HH

# Links

 Webseite: <https://dbatools.io/>

 Download Moduls / Github: <https://github.com/sqlcollaborative/dbatools>

 Documentation: <https://dbatools.io/functions/>

 Videos: [https://www.youtube.com/channel/UC1qrq0zfswSM\\_Uf9-vBrsiw](https://www.youtube.com/channel/UC1qrq0zfswSM_Uf9-vBrsiw)

 License: <https://github.com/sqlcollaborative/dbatools/blob/master/LICENSE.txt>

## Disclaimer

### **Bildquelle**

 Artist: Gratisography / Ryan McGuire Photos courtesy of and copyright Free Range Stock, www.freerangestock.com